## **Oznámení**

Zde se soustředí **všechny zprávy od aplikace, od jejích vývojářů nebo oznámení o různých akcích na pozadí**. Např. při stahování map, tras nebo výškových dat z **[Locus Obchodu](https://docs.locusmap.eu/doku.php?id=cz:manual:user_guide:locus_store)**. Nebo novinky ze [stránek Locusu](http://www.locusmap.eu/cz/) nebo připomenutí ještě nevyužitých [mapových dárků](https://docs.locusmap.eu/doku.php?id=cz:manual:faq:free_maps_for_new_users), informace o anketách, oznámení tvůrců a tak dále.

Ikona/tlačítko Oznámení se objevuje v horním levém rohu hlavní obrazovky:

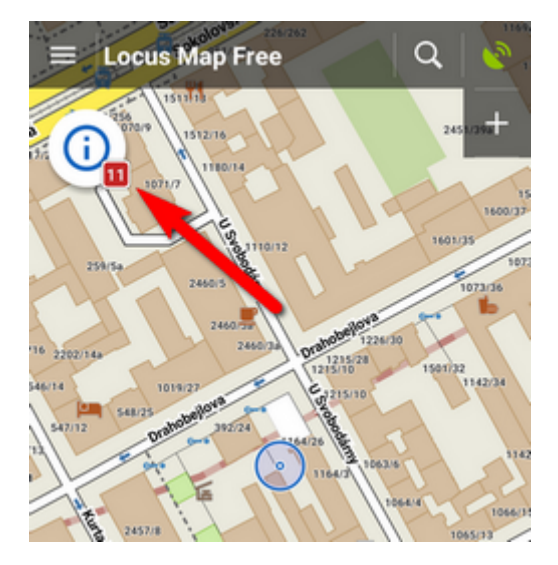

Když na ni **klepnete**, rozbalí se okno se seznamem oznámení:

Last update: 2017/03/09 08:41 cz:manual:user\_guide:notification\_center https://docs.locusmap.eu/doku.php?id=cz:manual:user\_guide:notification\_center

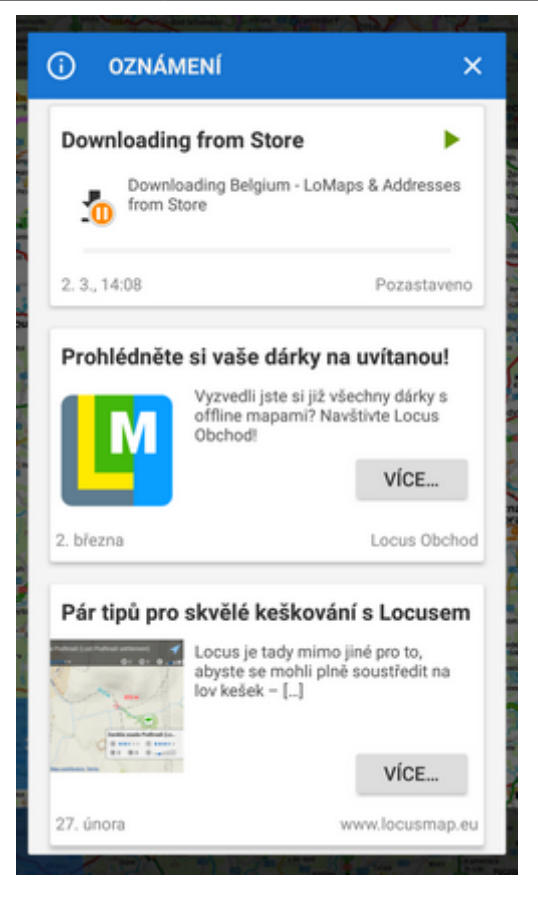

Ikona **mění svůj vzhled v závislosti na probíhající akci na pozadí**. Např. funguje jako indikátor stavu stahování:

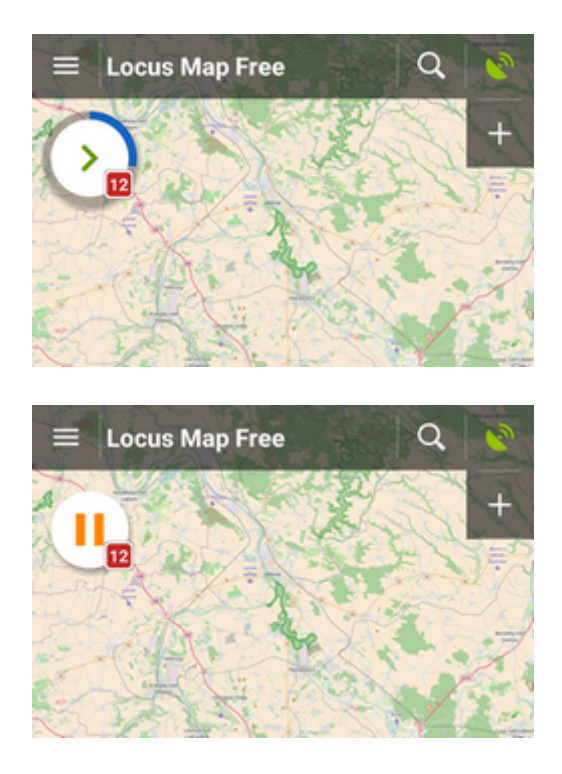

Jednotlivá oznámení můžete odstranit ze seznamu přetažením k okraji. **Celý seznam vyprázdníte a ikonu oznámení deaktivujete tlačítkem dole na konci seznamu**:

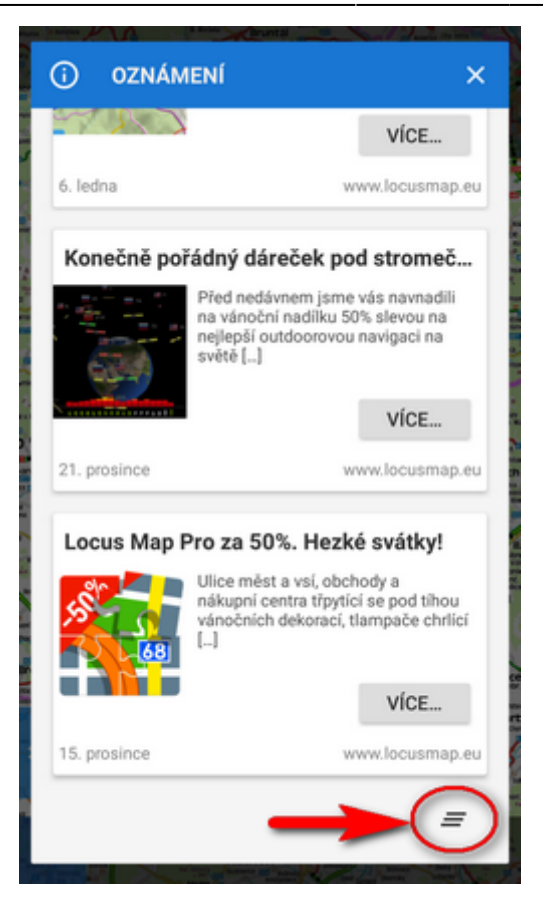

Když není nic nového ani neprobíhá žádná akce na pozadí, ikona Oznámení se nezobrazuje.

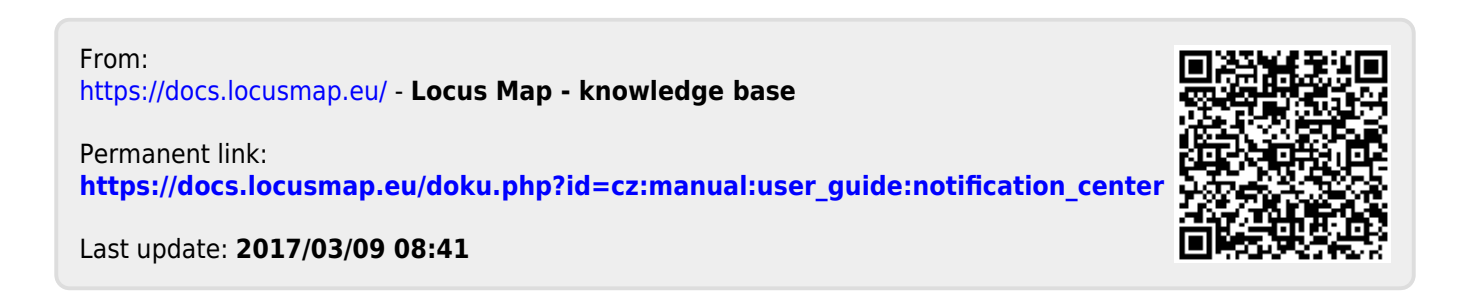